## **Disable cite while you write**

First, [disable instant formatting](https://wiki.canterbury.ac.nz/display/LIBRARY/Disable+instant+formatting)

In Word 2003, Go to **Tools > EndNote X2 > Cite while you write preferences**.

In Word 2007, Go to the **Endnote ribbon** then on the **Tools** group click on **Preferences**.

Uncheck the box labelled **Enable instant formatting on new Word documents**.

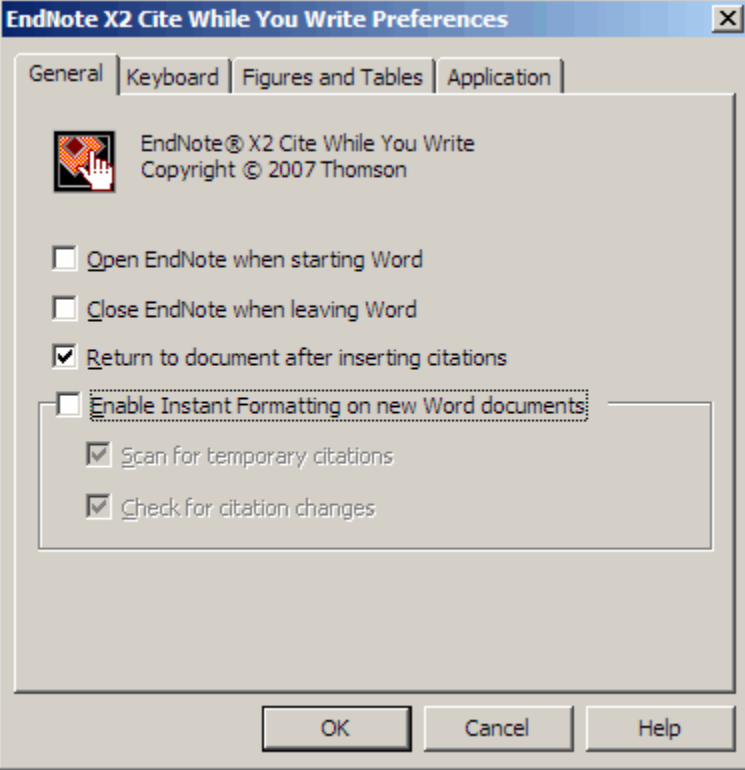

Close EndNote, and reopen it to pickup the changes.